## **Ajouter le moteur de recherche**

## **Grand Robert de la langue française sous Chrome ou Firefox**

## **Sous Chrome**

Installation du moteur de recherche du Robert sous Chrome :

Dans votre navigateur Google Chrome, effectuez un clic droit dans la barre de recherche et sélectionnez « Gérer les moteurs de recherche ».

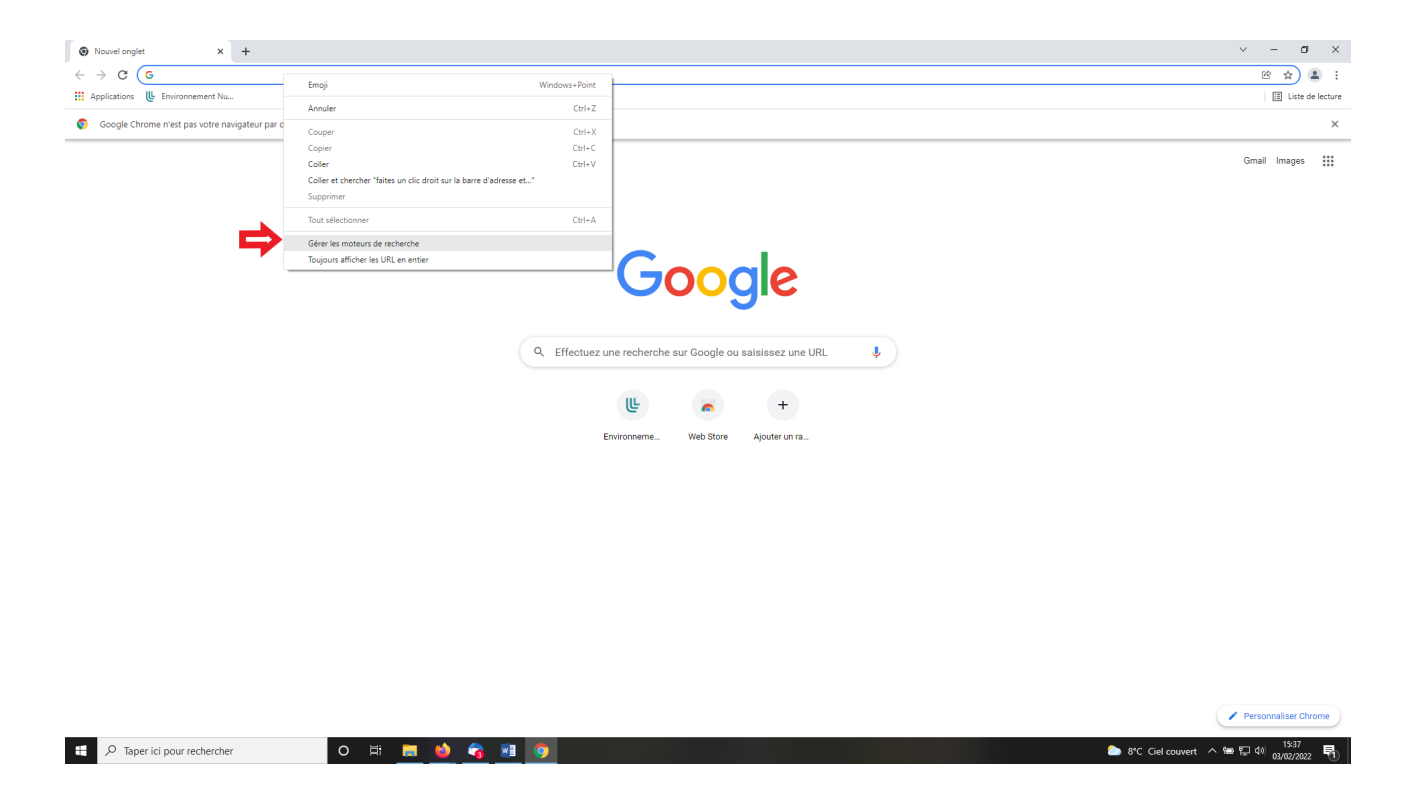

Choisissez d'en « Ajouter un nouveau ». Remplissez les champs « Moteur de recherche » et « Mot clé » selon vos préférences et copiez l'url ci-contre : https://grandrobert-lerobert-com.ressourceselectroniques.univ-lille.fr/?forme=%s

Attention : le mot clé ne doit pas contenir d'espace. Nous vous conseillons d'utiliser un mot clé simple pour faciliter l'appel du dictionnaire.

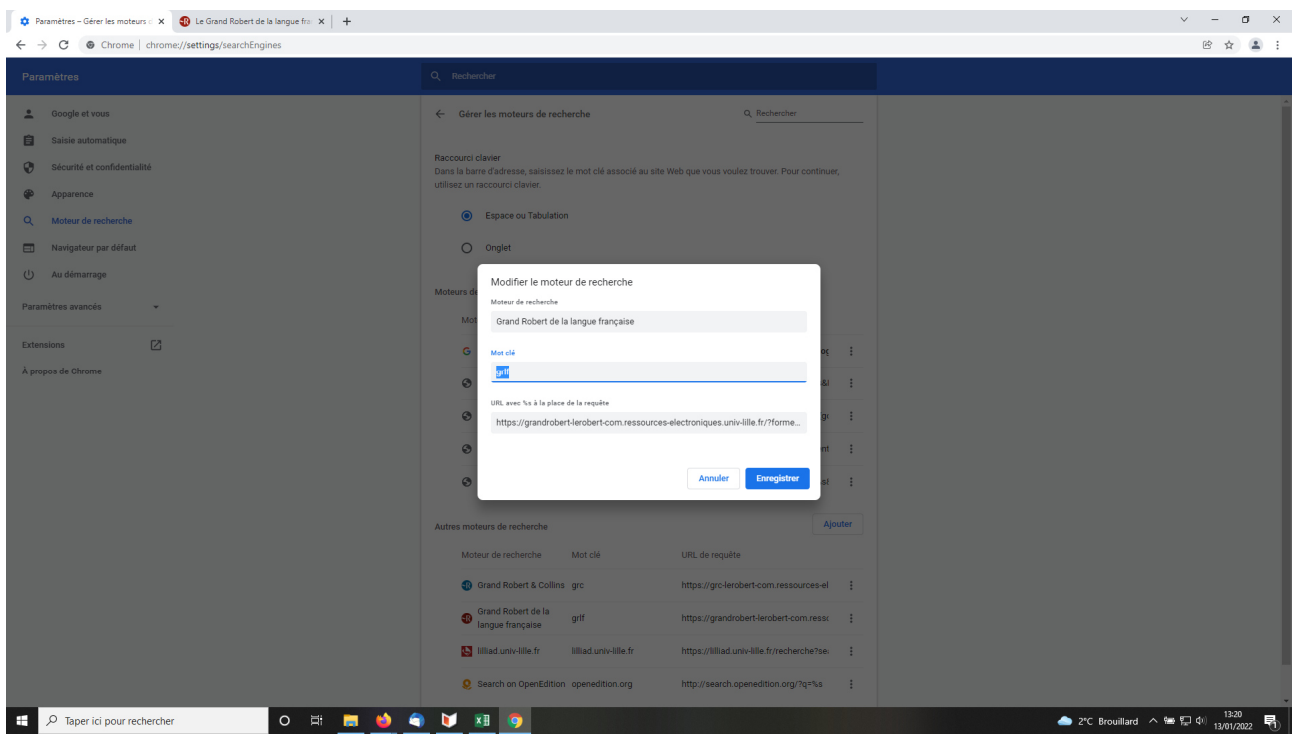

Utilisation de ce moteur de recherche dans Chrome :

Pour utiliser ce moteur de recherche du Robert, il suffit de saisir la clé dans le champ de recherche (ex : grlf), puis d'appuyer sur la touche « Tabulation » et de saisir le mot à chercher avant d'appuyer sur Entrée.

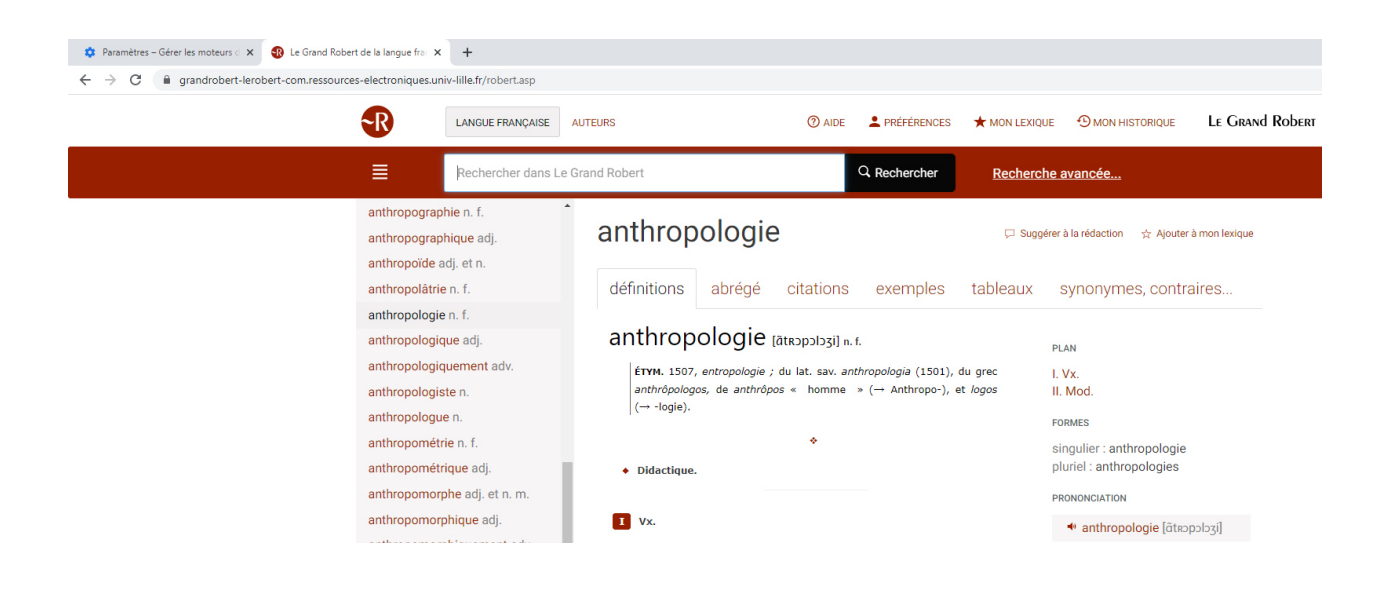

# **Sous Firefox**

### **I) Ajouter l'extension Firefox « Add custom search engine »**

Dans FireFox, à droite, allez dans le menu de paramétrage / sous menu Extensions et thèmes :

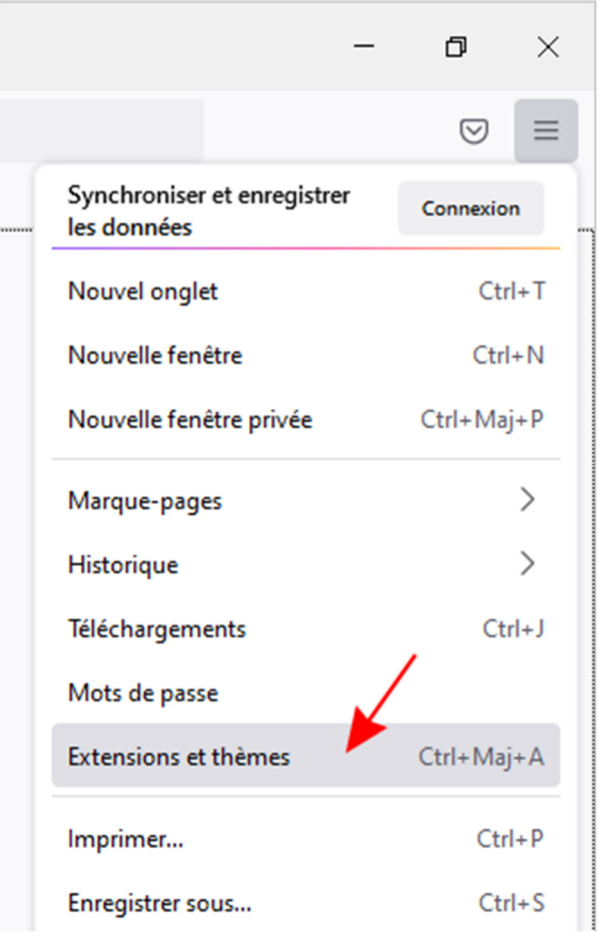

Cherchez l'extension « Add custom search engine »

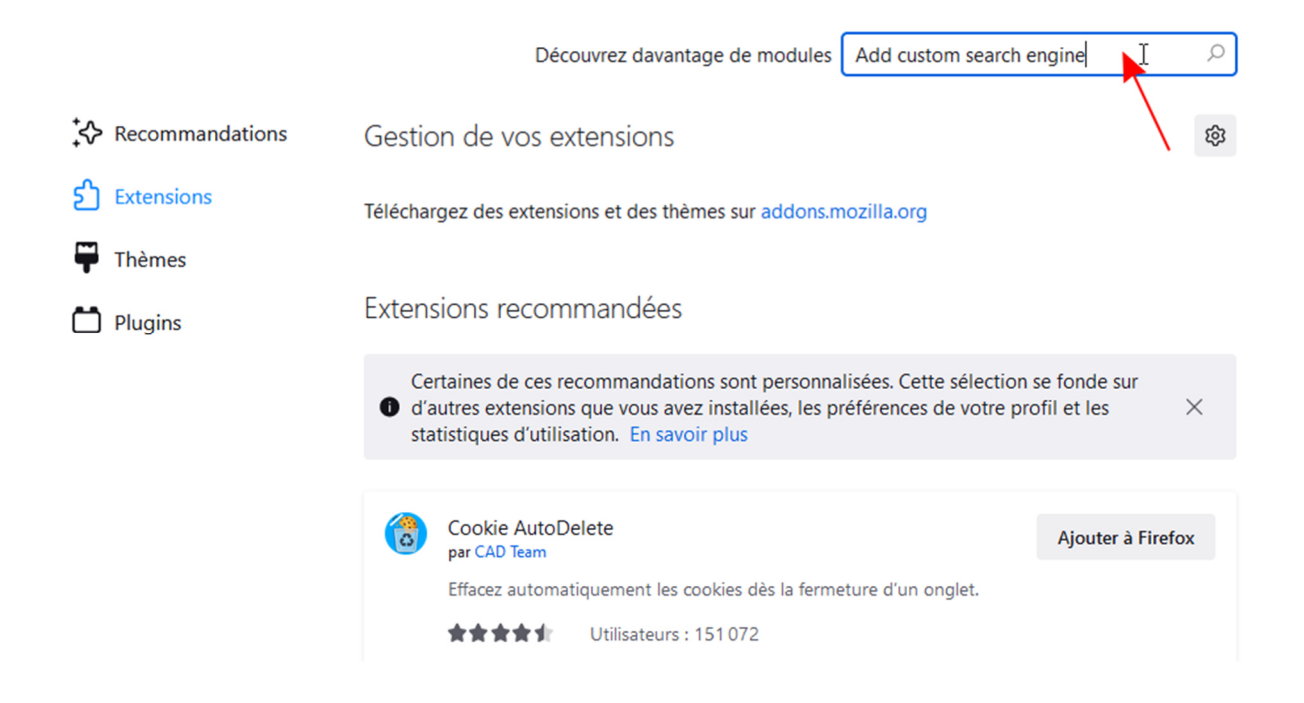

Une fois trouvée, cliquez sur son nom :

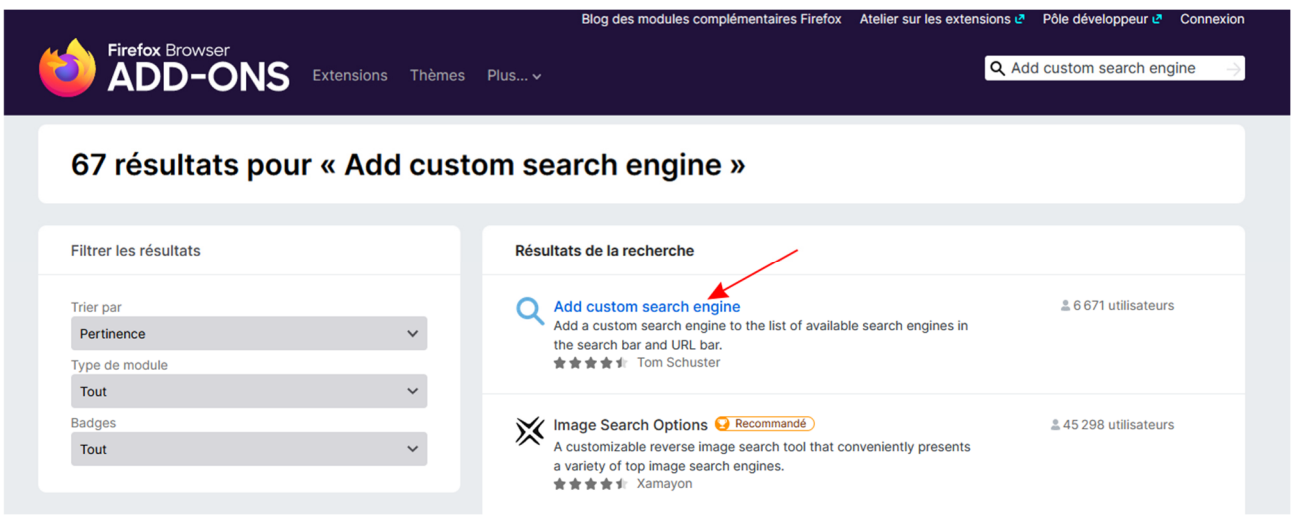

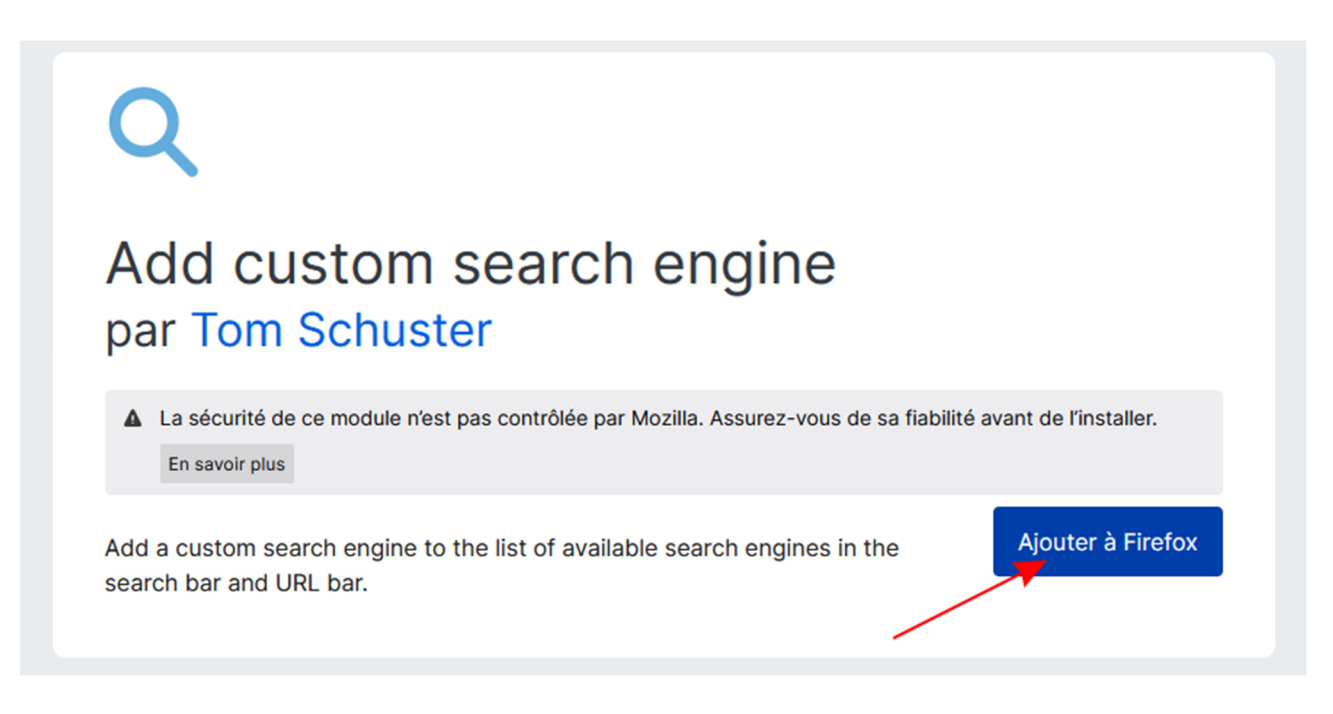

Validez l'ajout :

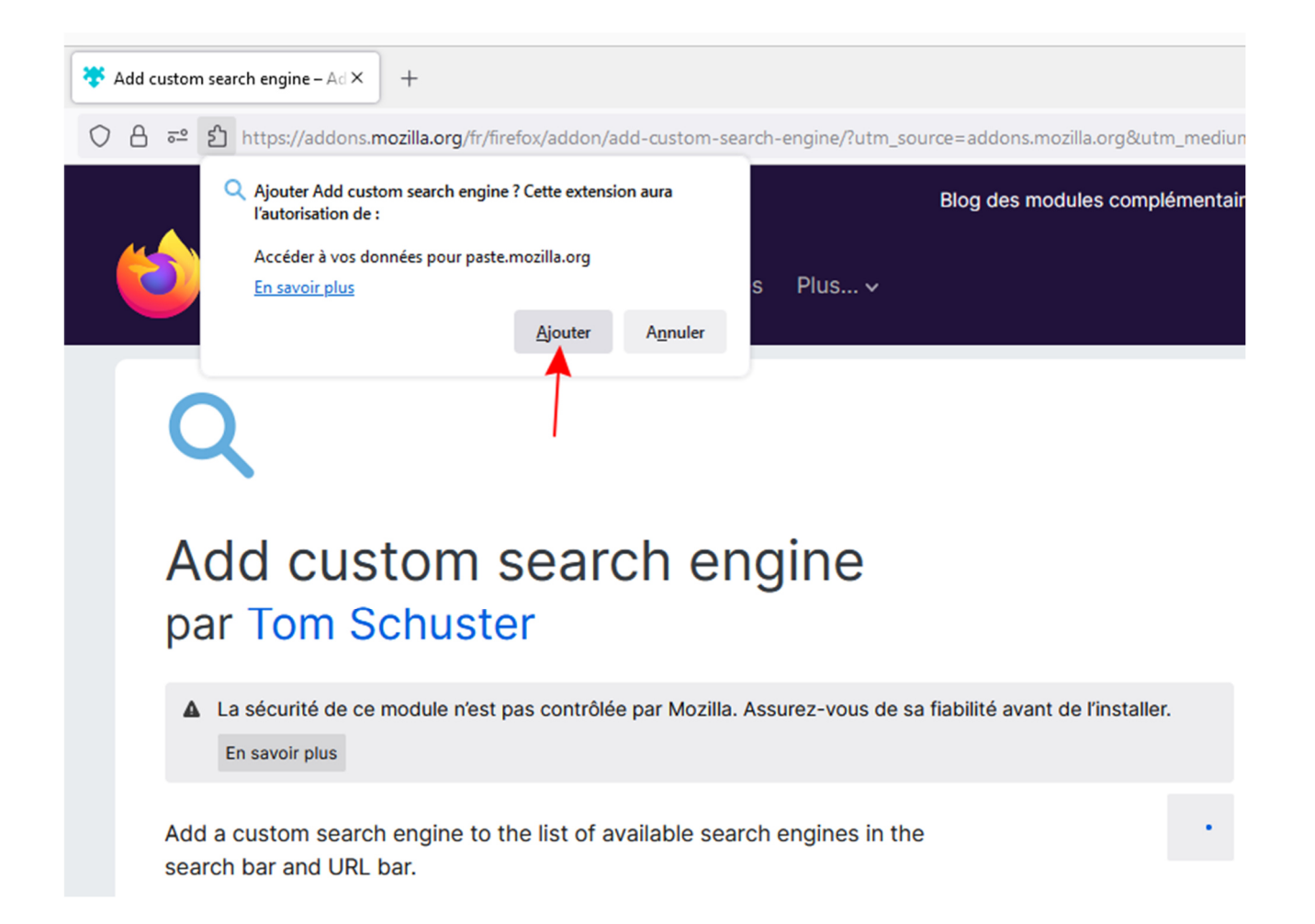

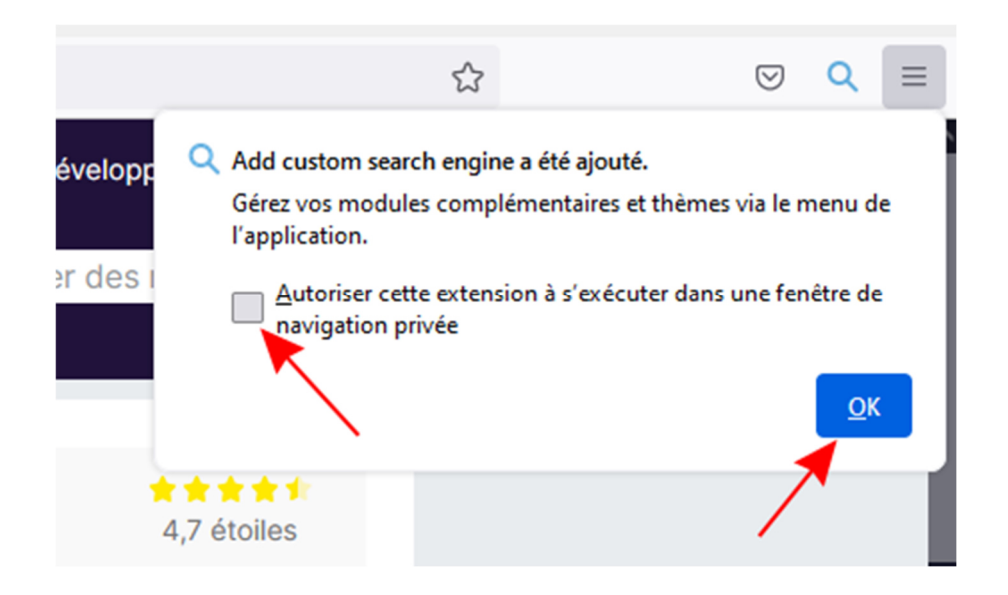

### **II) Paramétrage du moteur de recherche du Grand Robert de la langue française**

Allez dans les options (menu … , puis options)

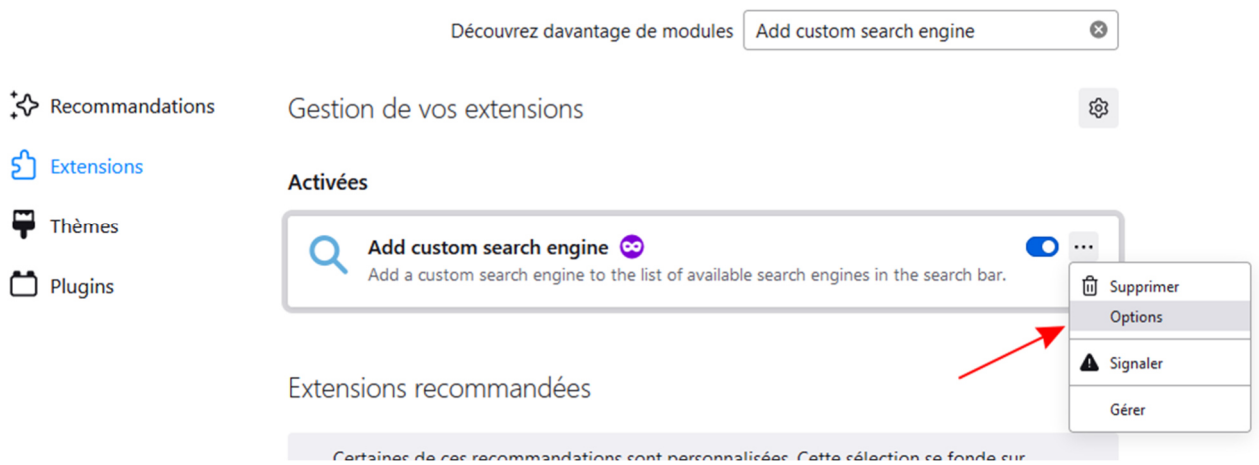

Et rentrez ces informations dans le formulaire :

**Name** : Grand Robert de la langue française

Search URL : https://grandrobert-lerobert-com.ressources-electroniques.univ-lille.fr/?word=%s

**Icon** : https://grandrobert-lerobert-com/favicons/favicon-16x16.png

Enregistrez vos informations via le bouton « Add custom search engine », puis, faites un clic droit sur la barre d'adresse et ajoutez « Grand Robert de la langue française » :

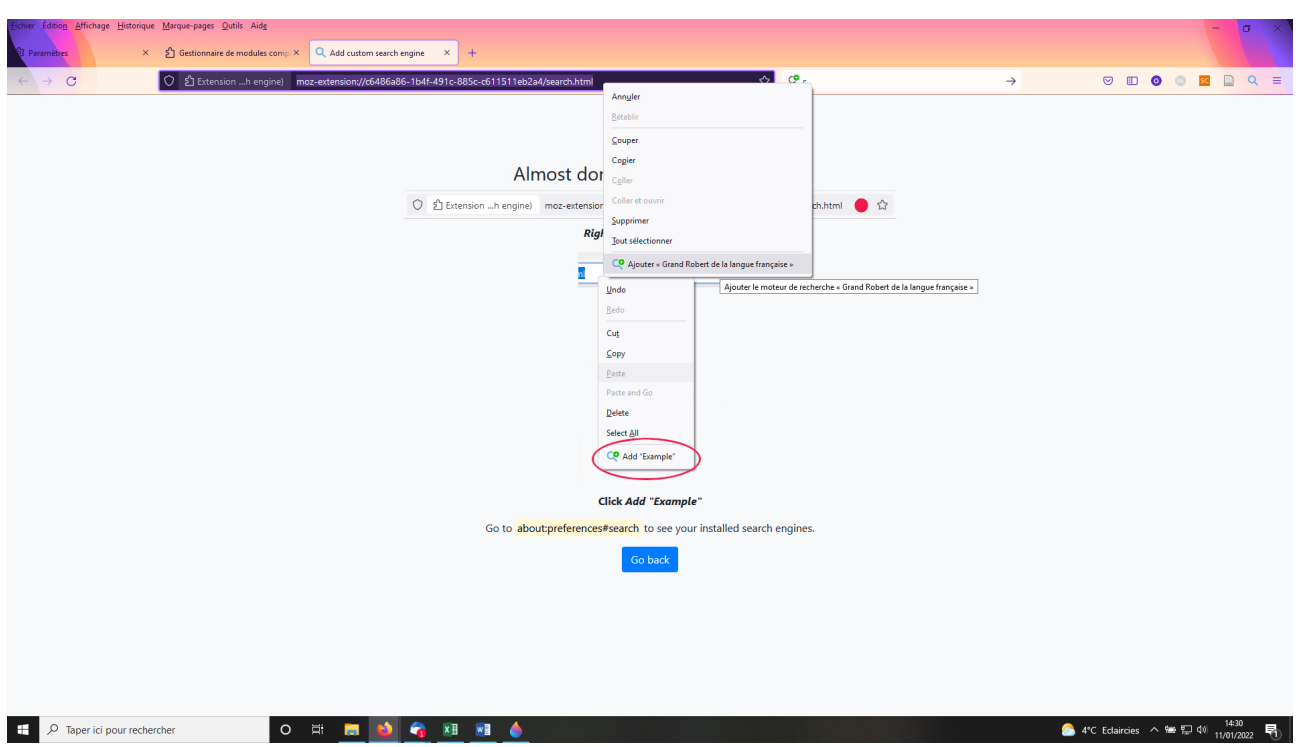

#### **III) Faire une recherche dans le moteur de recherche du Grand Robert de la langue française directement via votre navigateur**

Maintenant vous avez le Grand Robert de la langue française dans la liste des moteurs de recherche :

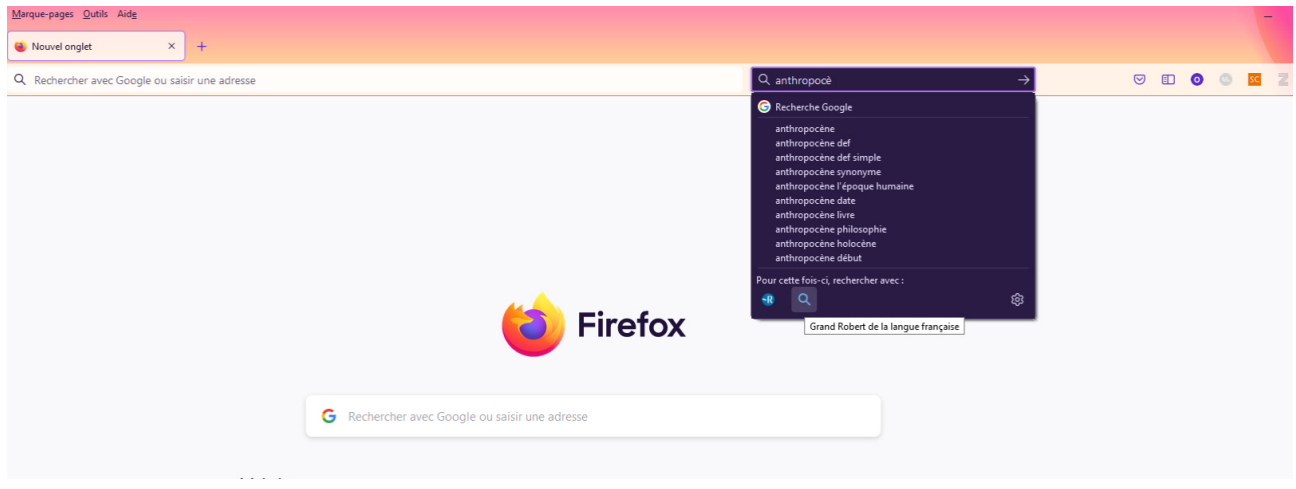

Si vous le choisissez et que vous n'êtes pas connecté, vous aurez la demande de connexion Ulille :

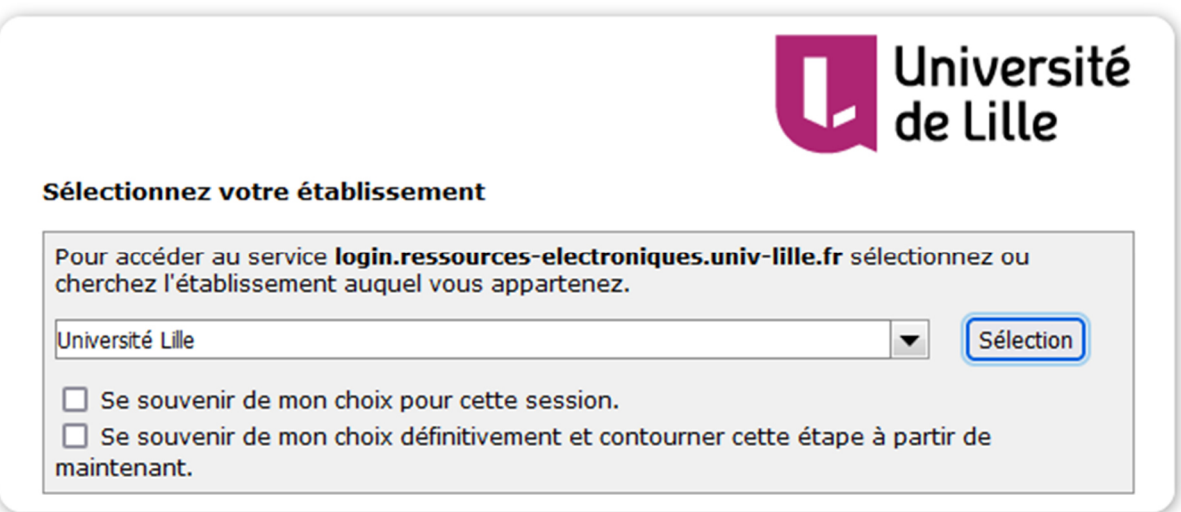

NB : On retrouve bien le moteur du Grand Robert de la langue française dans la liste des moteurs de recherche Firefox avec la possibilité de le supprimer :

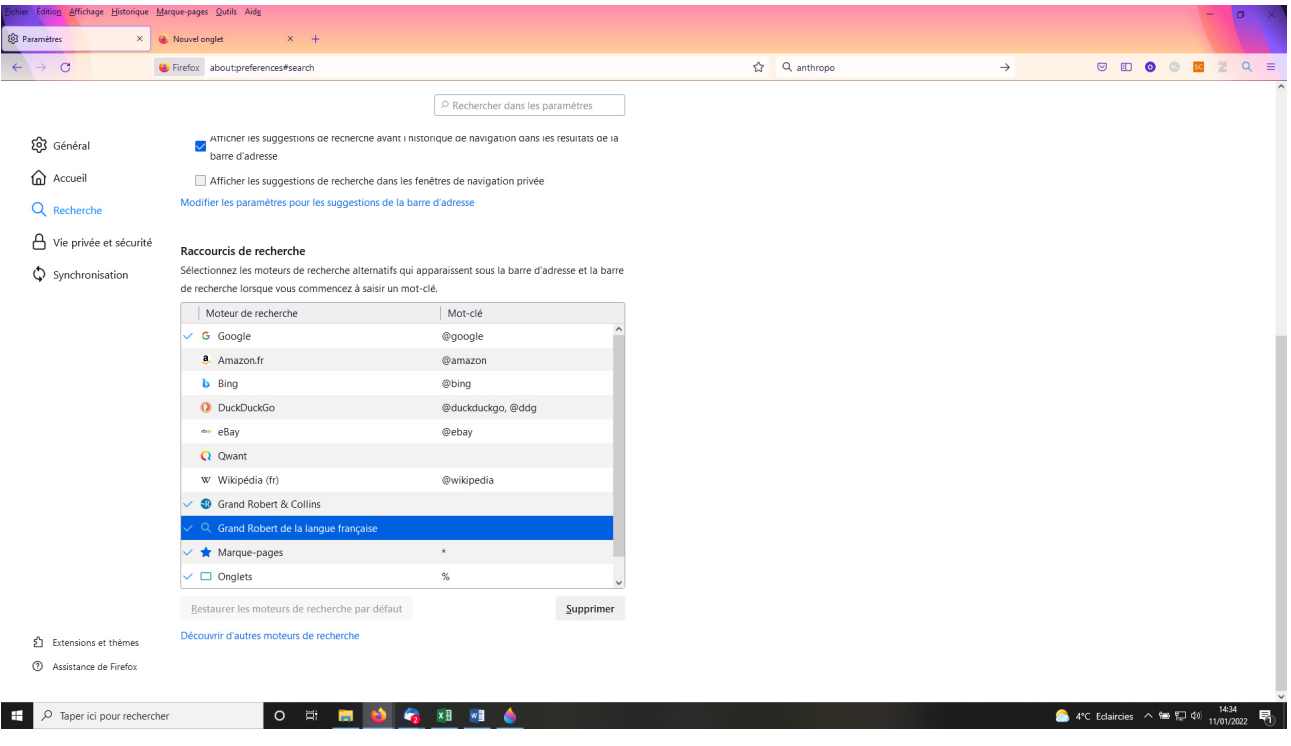